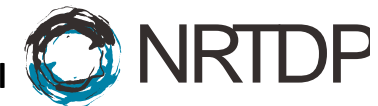

## **Ryan Tal Fellers, Joseph Brent Greer, Bryan Patrick Early, AJ van Nispen**

To use TDPortal as an external user now that you have a functioning NetID please follow these steps:

- 1. Setup NU VPN and connect [\(http://www.it.northwestern.edu/oncampus/vpn/\)](http://www.it.northwestern.edu/oncampus/vpn/)
- 2. Connect to the share here: [\\resfiles.northwestern.edu\NU-PCEDATA](file://///resfiles.northwestern.edu/NU-PCEDATA) using this link: [\(https://kb.northwestern.edu/page.php?id=70525\)](https://kb.northwestern.edu/page.php?id=70525)
- 3. See if you can open the external users\(your NetID) folder and upload something (anything you care to share, start small).